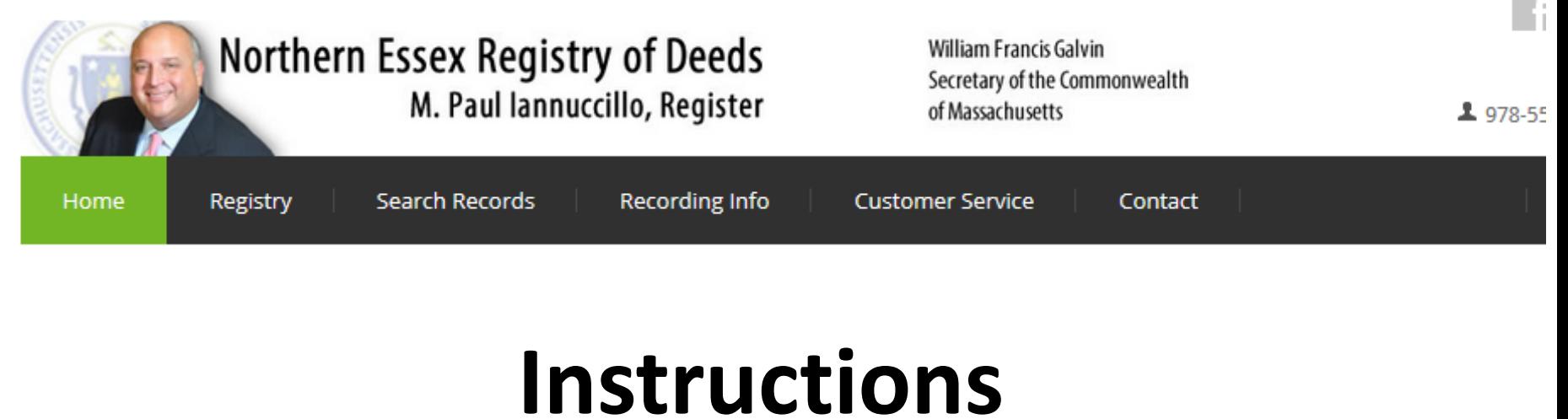

# **"The Basics of Search" lawrencedeeds.com**

## *Table of Contents Quick Links*

[Search by Name](#page-3-0) Page 4 [Search by Plan Name](#page-16-0) Page 17 [Search by Address P](#page-4-0)age 5 [Search by Plan Number](#page-17-0) Page 18 [Search by Book & Page](#page-5-0) Page 6 [Search by Year & Instrument #](#page-6-0) Page 7 [Search Indexes 1869-1979](#page-7-0) Page 8 [Search by Recording Date](#page-8-0) Page 9

#### *Registered Land (Land Court) Registered Land Plans*

[Search by Name](#page-9-0) Page 10 [Search by Plan Number](#page-15-0) Page 16 [Search by Address P](#page-10-0)age 11 [Search Certificate of Title](#page-11-0) Page 12 [Search by Document Number P](#page-12-0)age 13 [Search Encumbrances P](#page-13-0)age 14 [Search by Recording Date](#page-14-0) Page 15

#### *Recorded Land Recorded Land Plans*

#### 1. Search by Name or Address 2. Search Registry Records (e) http://74.8.24\_6/essexnorth/ x Q/ Essex North Registry of Dee... x **REGISTER WANTS** X ■ 日 春 → を 50.241.7543/ALIS/WWW00RLHTMTWSIQTP=SYWV2  $\begin{array}{c|c|c|c|c} \hline \multicolumn{3}{c|}{\vee} & \multicolumn{3}{c|}{\mathbb{C}} & \multicolumn{3}{c|}{\mathbb{C}} \\ \hline \multicolumn{3}{c|}{\vee} & \multicolumn{3}{c|}{\mathbb{C}} & \multicolumn{3}{c|}{\mathbb{C}} & \multicolumn{3}{c|}{\mathbb{C}} \\ \hline \multicolumn{3}{c|}{\vee} & \multicolumn{3}{c|}{\mathbb{C}} & \multicolumn{3}{c|}{\mathbb{C}} & \multicolumn{3}{c|}{\mathbb{C}} \\ \hline \multicolumn{3}{c|}{\ve$ ☆ 白 ↓ ☆ タ 三 Essex North Registry of Deeds Use Public Search Version Northern Essex Registry of Deeds **William Francis Galvin** Secretary of the Commonwealth M. Paul lannuccillo, Register of Massachusetts Search Registry Records | Search Land Court Records Search Plans Search by e or Address **WE Using this Service** A show more text O. The Registry of Deeds presents the information on this web site as a service to the public. We have tried to ensure the register of creation contained in this electronic search system is accurate. The Registry of Deeds make ... read more arch by Name or Addre **Search Registry Records** Welcome to the Essex North Registry of Deeds ONLINE RESEARCH. At this site we give the public full access to the same records available to anyone Begin your search by name or address. Research is This section provides you general access to our Registry using the computer search screens at the Registry best accomplished by names. (W400TXT4) database. You can search by Name, Book & Page, Entry of Deeds office. Date and Year & Instrument #. For records prior to 1979 A show more text you must know the book & page or you can search by The following information is available to the public Name using the Scanned Index fab. (W400TXT5) on the Northern Essex Registry of Deed read more **Search Land Court Records Search Plans** All plans on file at the Recovy of Deeds are available in a show more lest This section provides you general access to our Land this section including Land Court plans. (W400TXT7) Court database You can search by Name, E \_\_ read more Search for YOUR deed If you own property in Essex County North, we have made it easy for you. to find and view your deed. Just click here and enter your name and town. (W400TXT8) A show more text A show more text A show more text Quicklinks Support Services **B**  $-10.57 AM$ æ  $\bullet$

3. Search Land Court Records 4. Search Plans

### Search by Name or Address

*Name*

<span id="page-3-0"></span>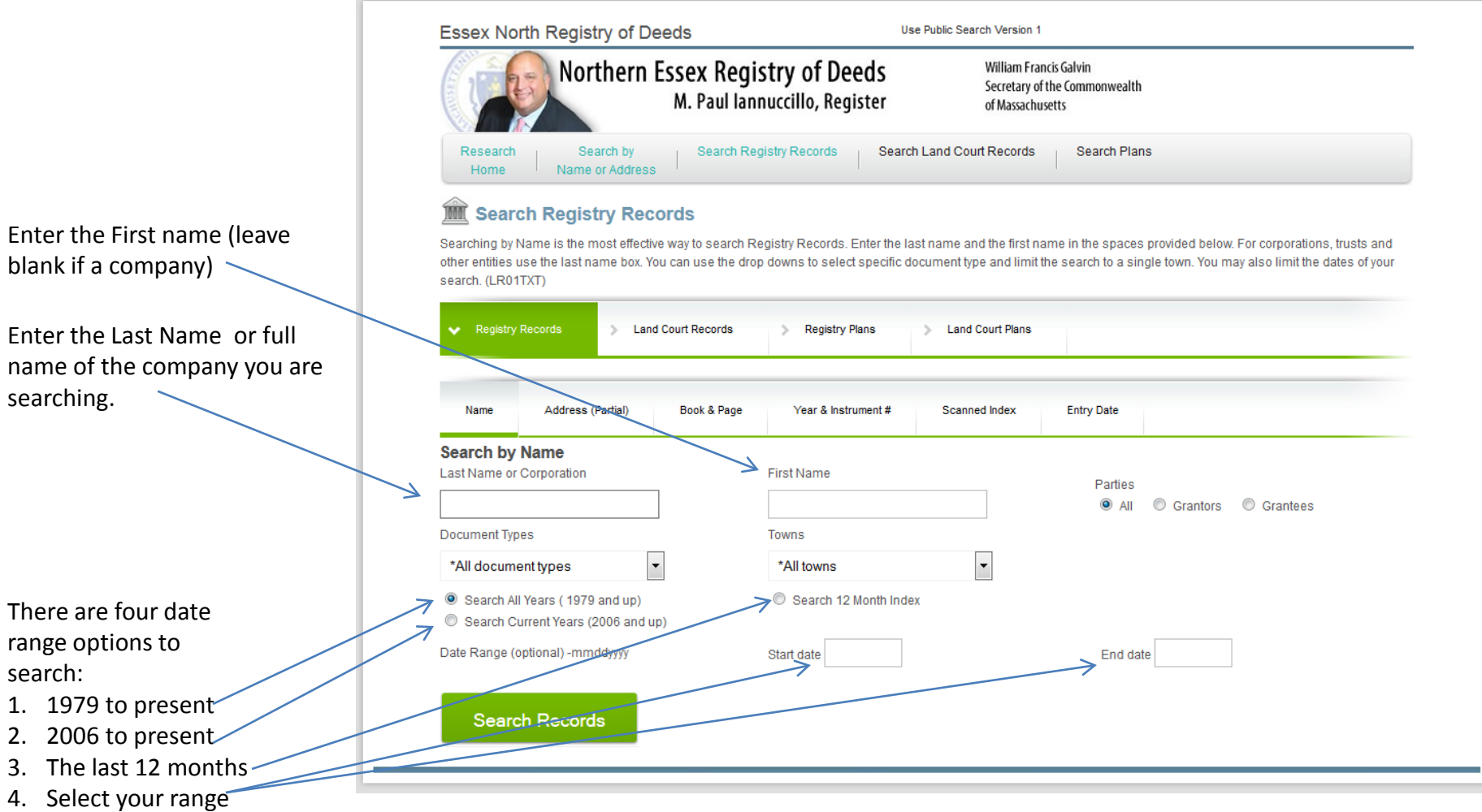

#### Search by Name or Address

*Address Search\**

street name.

search.

Enter the town

<span id="page-4-0"></span>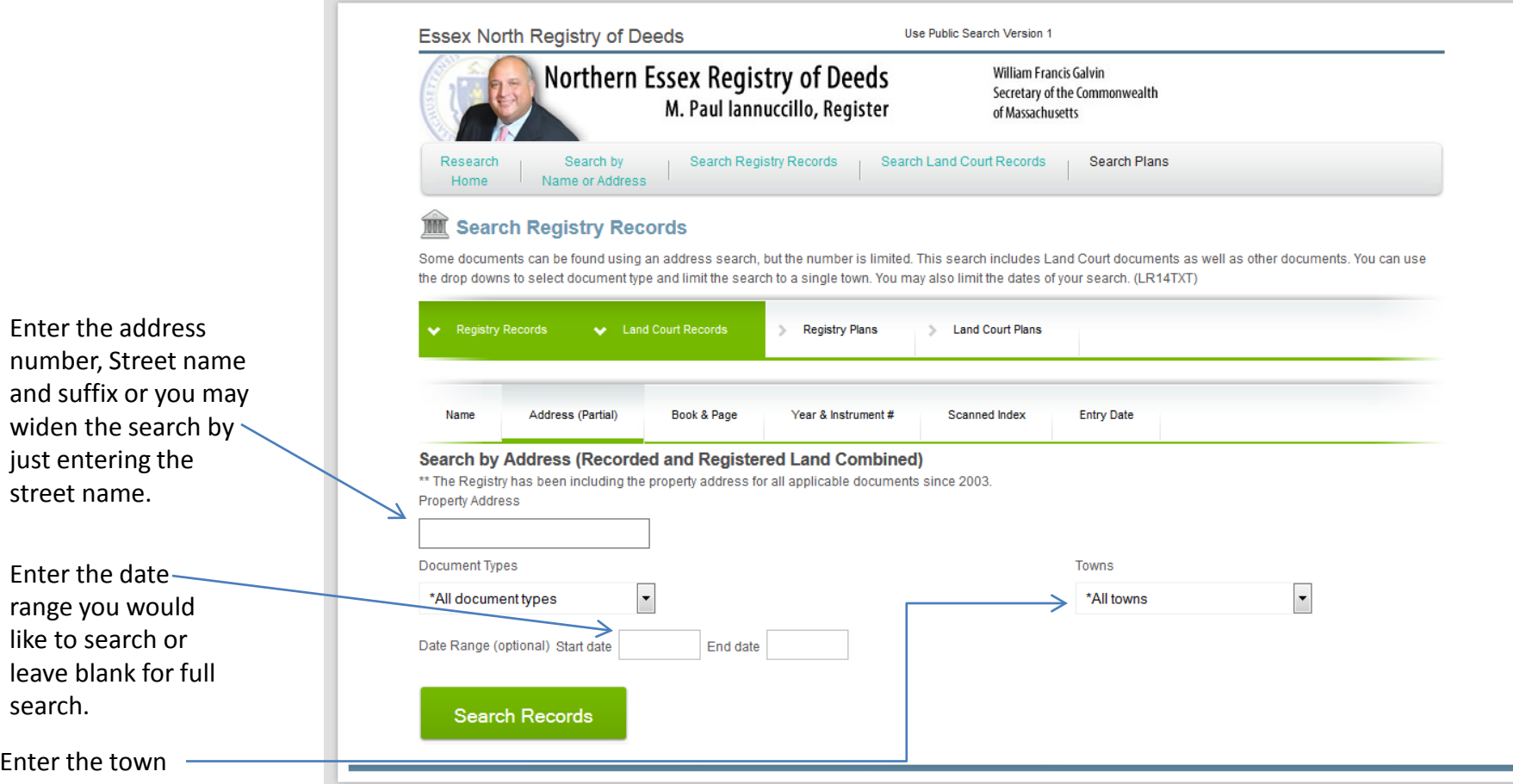

*\*Note: Address search is a limited search*

#### Search by Name or Address *Book & Page Search*

<span id="page-5-0"></span>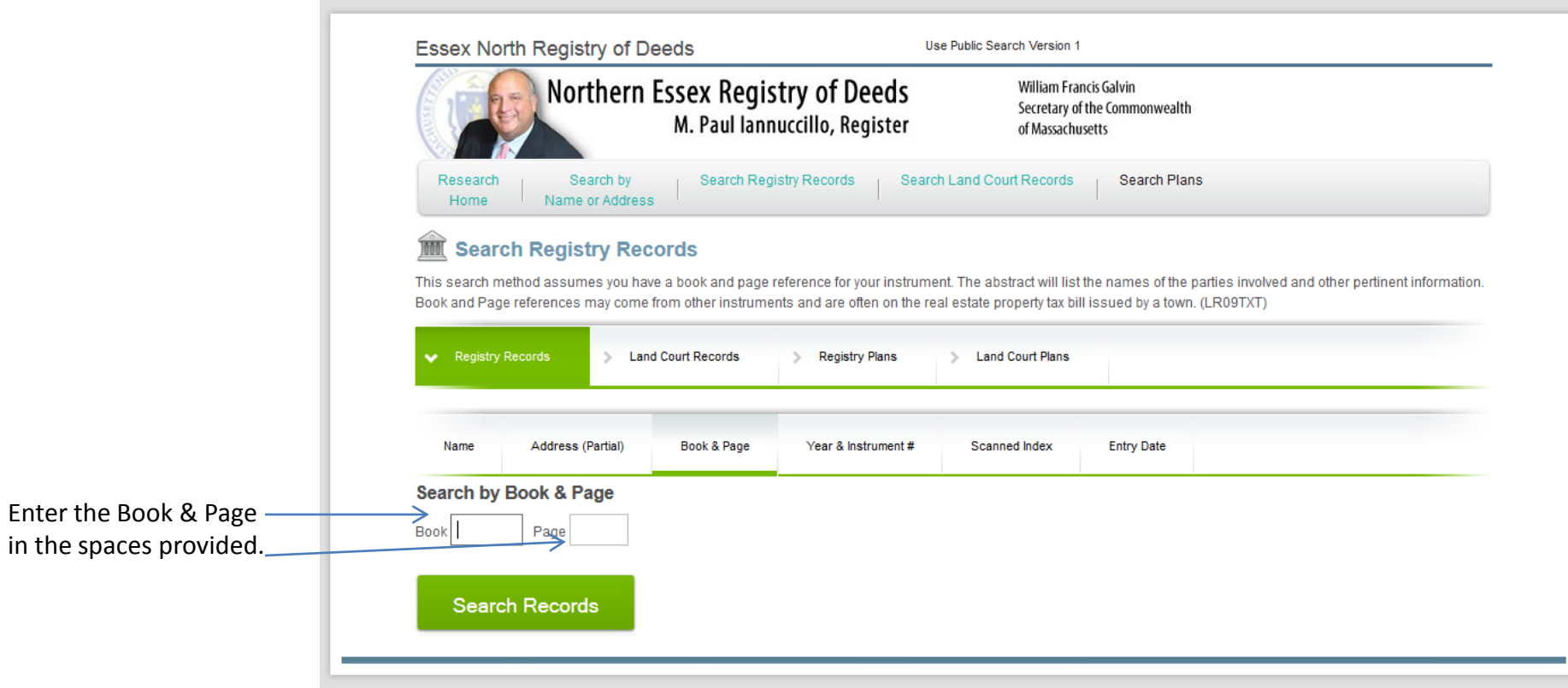

## Search by Name and Address

#### *Year & Instrument # Search*

<span id="page-6-0"></span>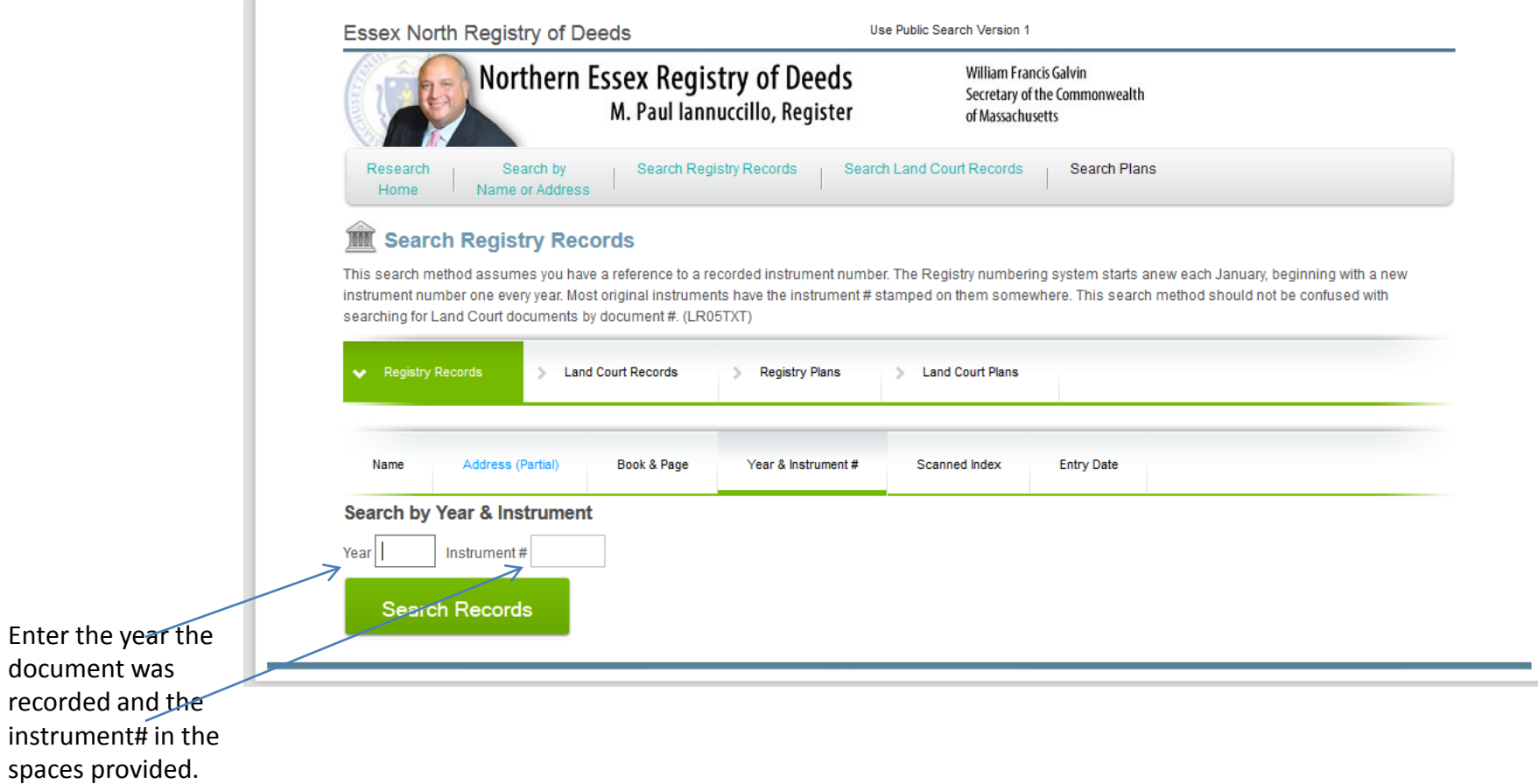

#### Search by Name and Address *Scanned Indexes Search (Searchable Images of Indexes from 1869-1979)*

<span id="page-7-0"></span>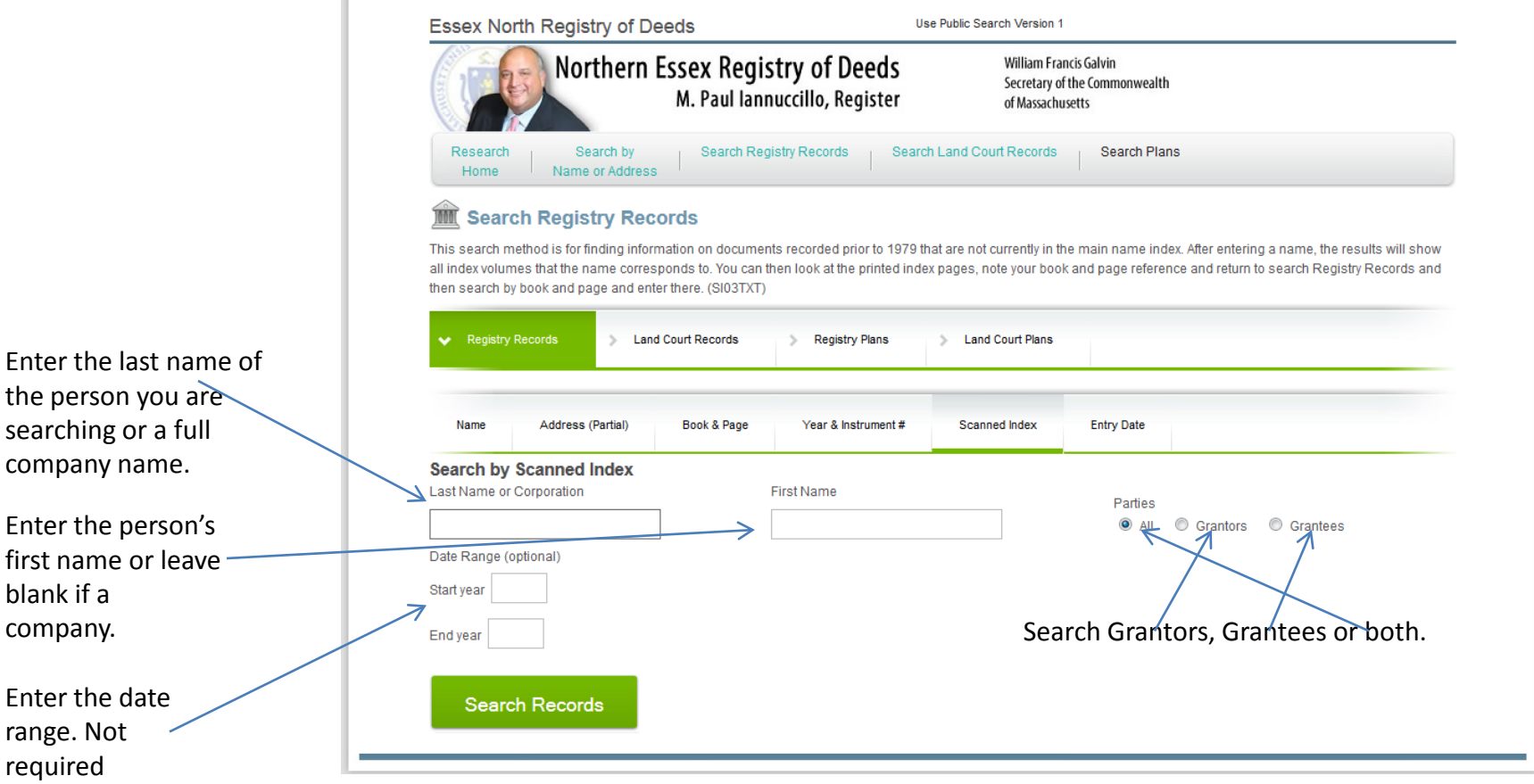

#### Search by Name and Address *Entry Date Search*

<span id="page-8-0"></span>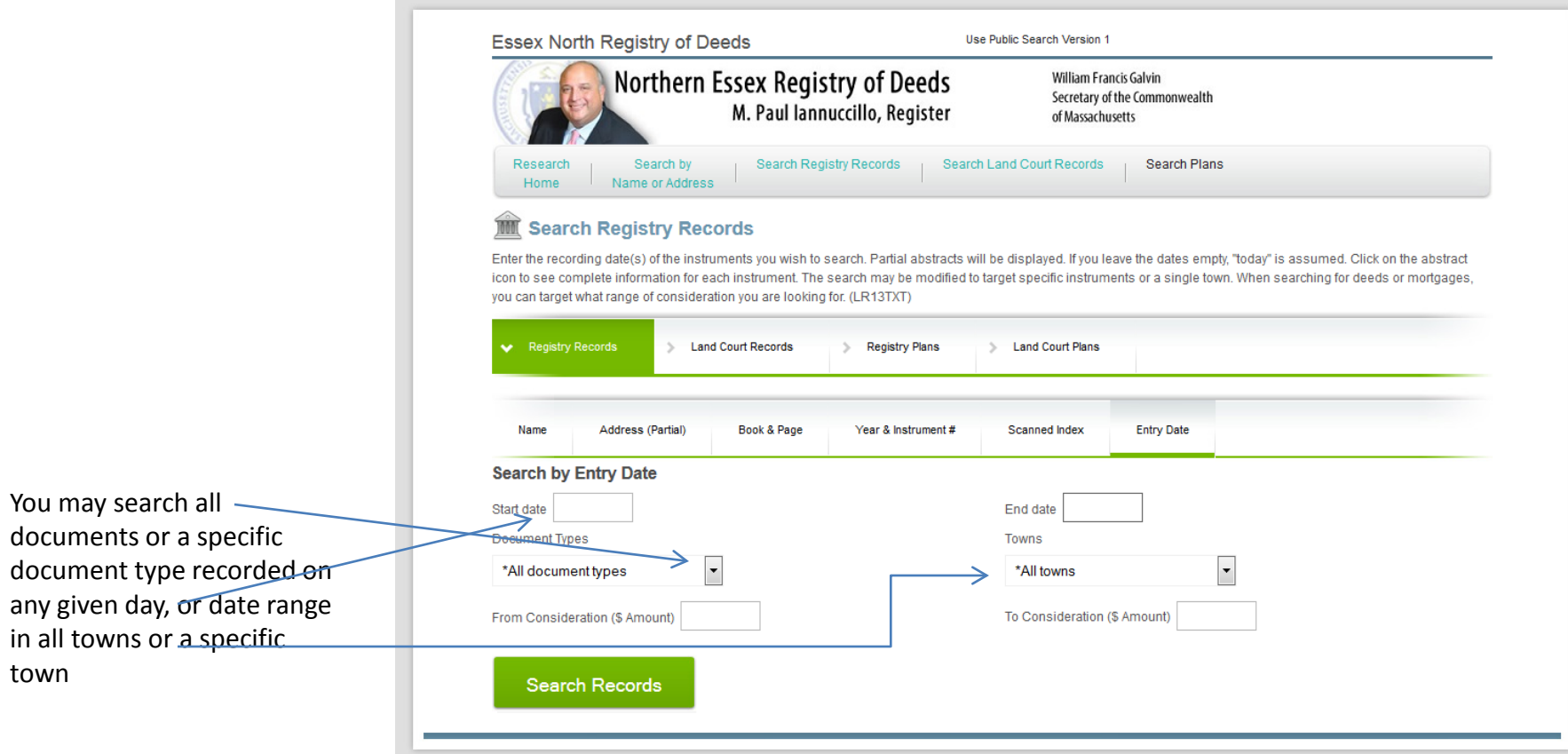

#### Search Land Court Records *Name*

<span id="page-9-0"></span>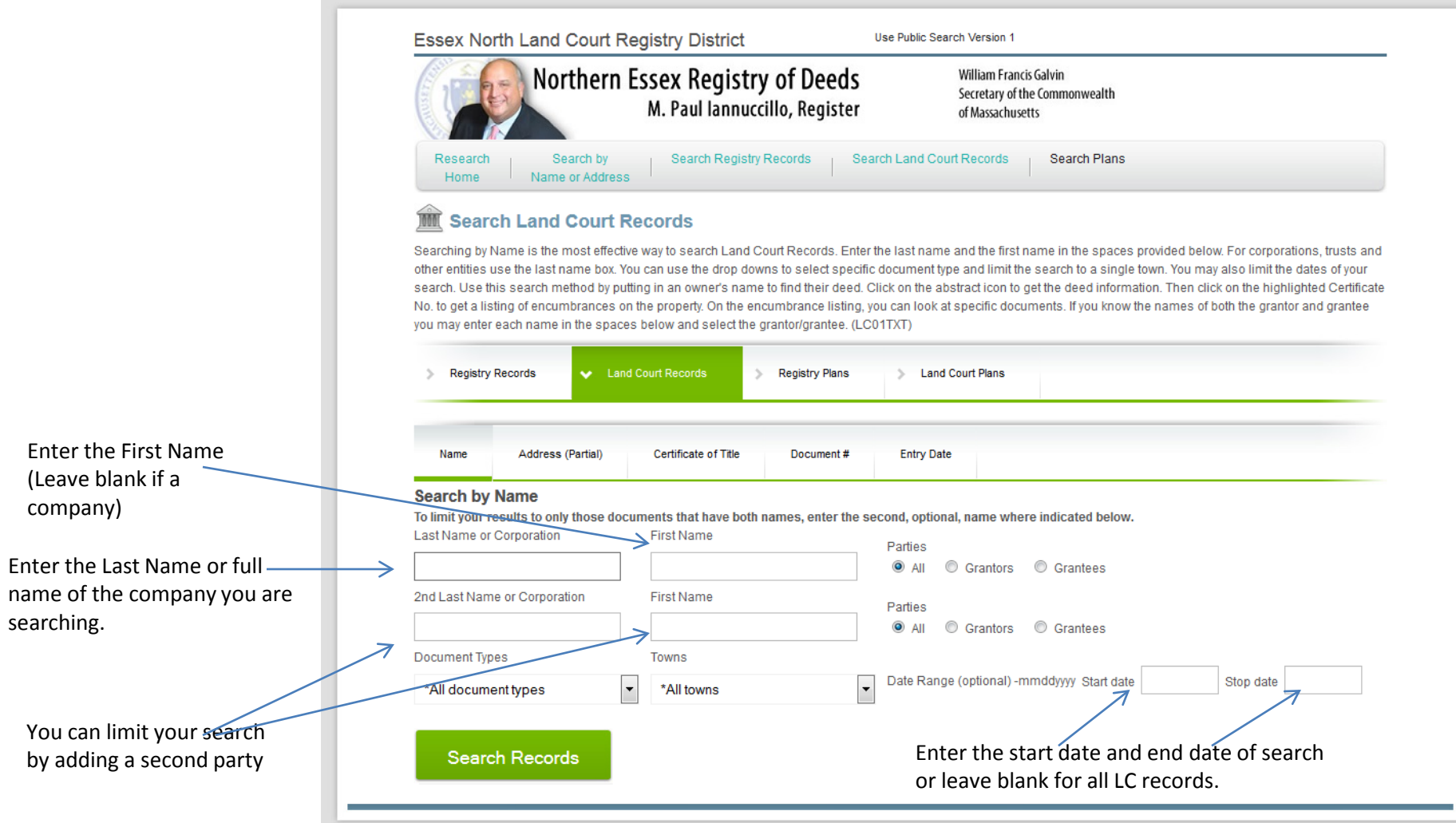

#### Search Land Court Records

#### *Address Search\**

<span id="page-10-0"></span>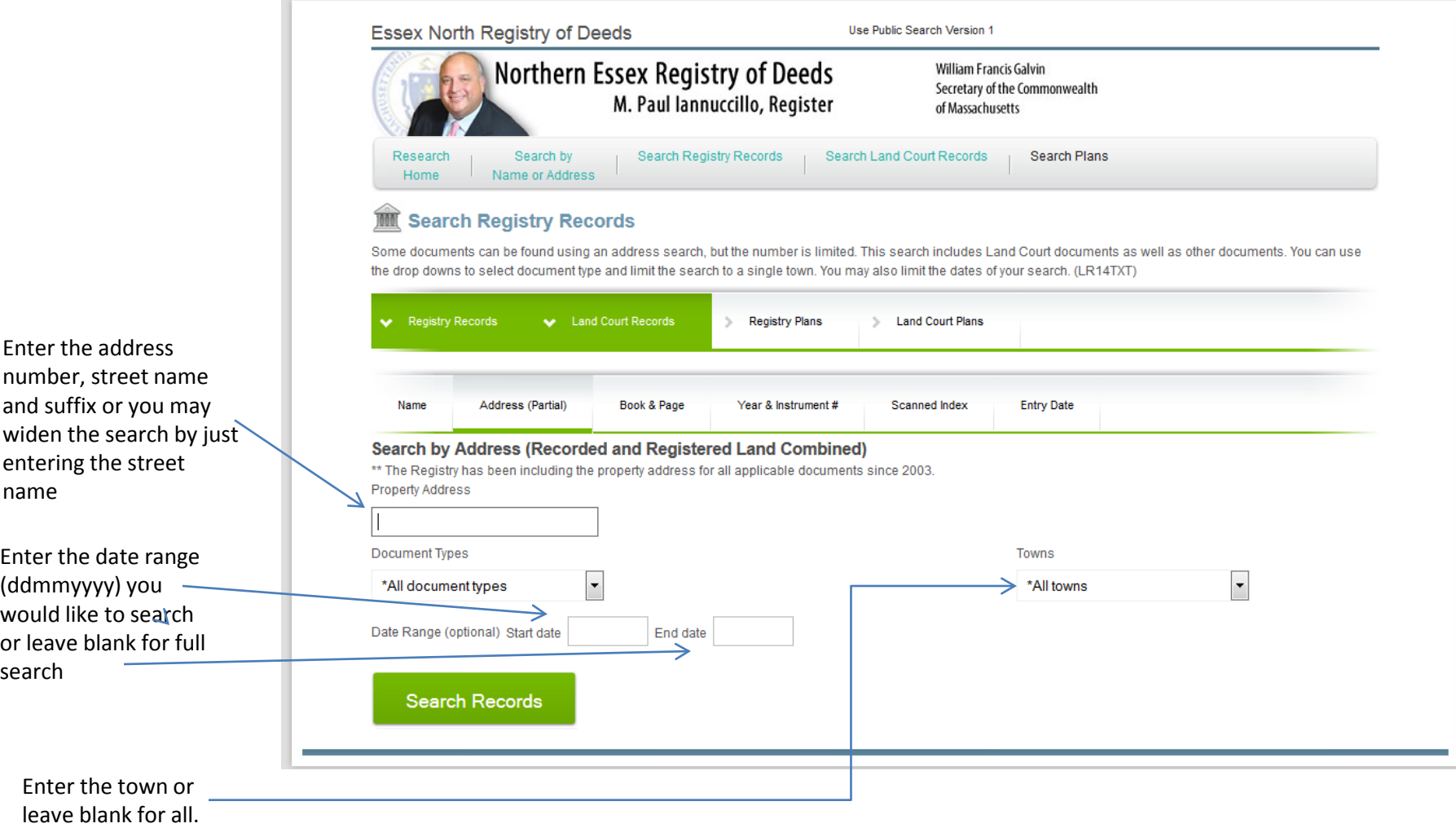

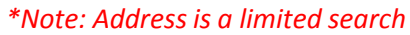

#### Search Land Court Records *Certificate of Title Search*

<span id="page-11-0"></span>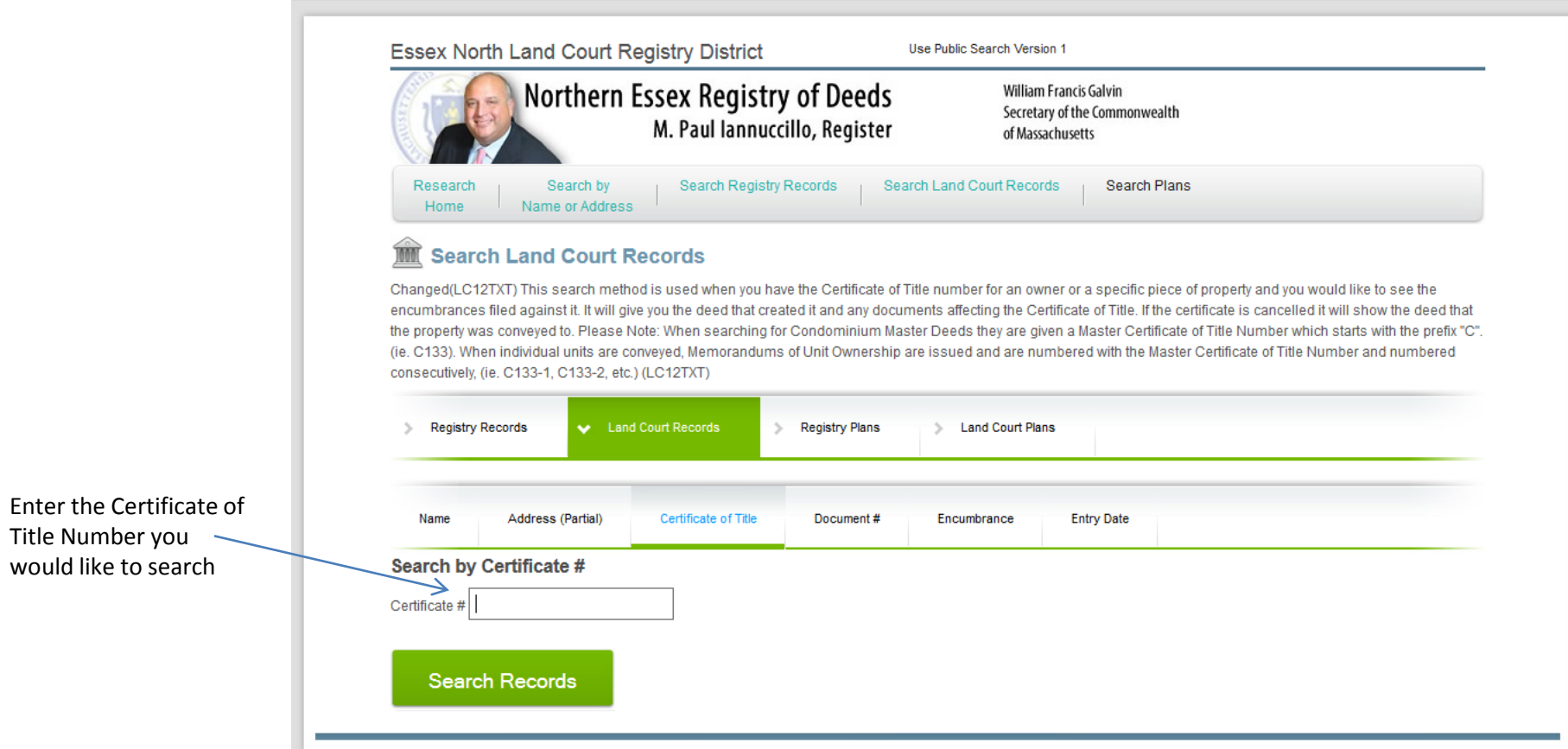

#### Land Court Search *Document Number Search*

<span id="page-12-0"></span>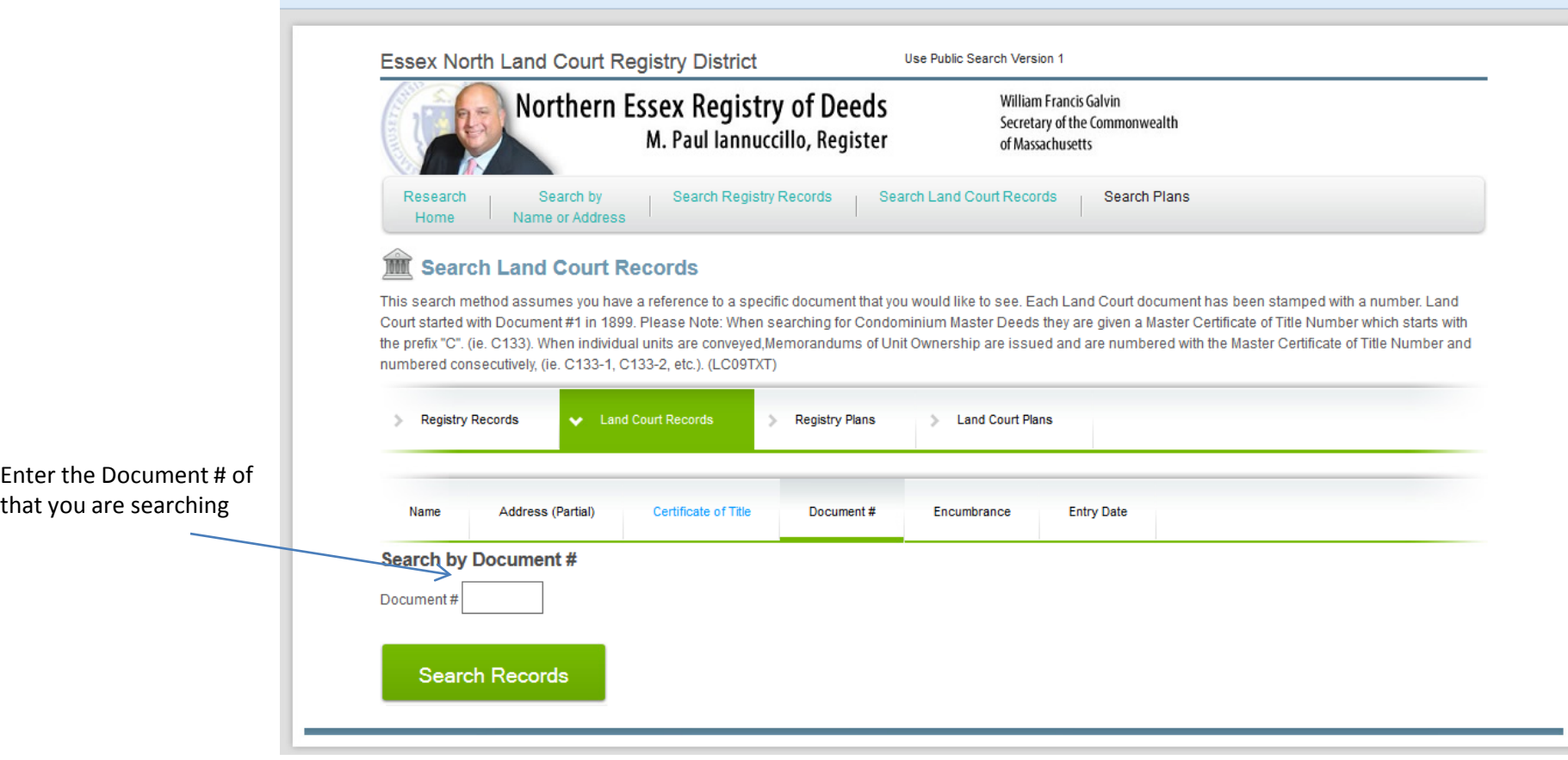

#### Land Court Search *Encumbrance Search*

<span id="page-13-0"></span>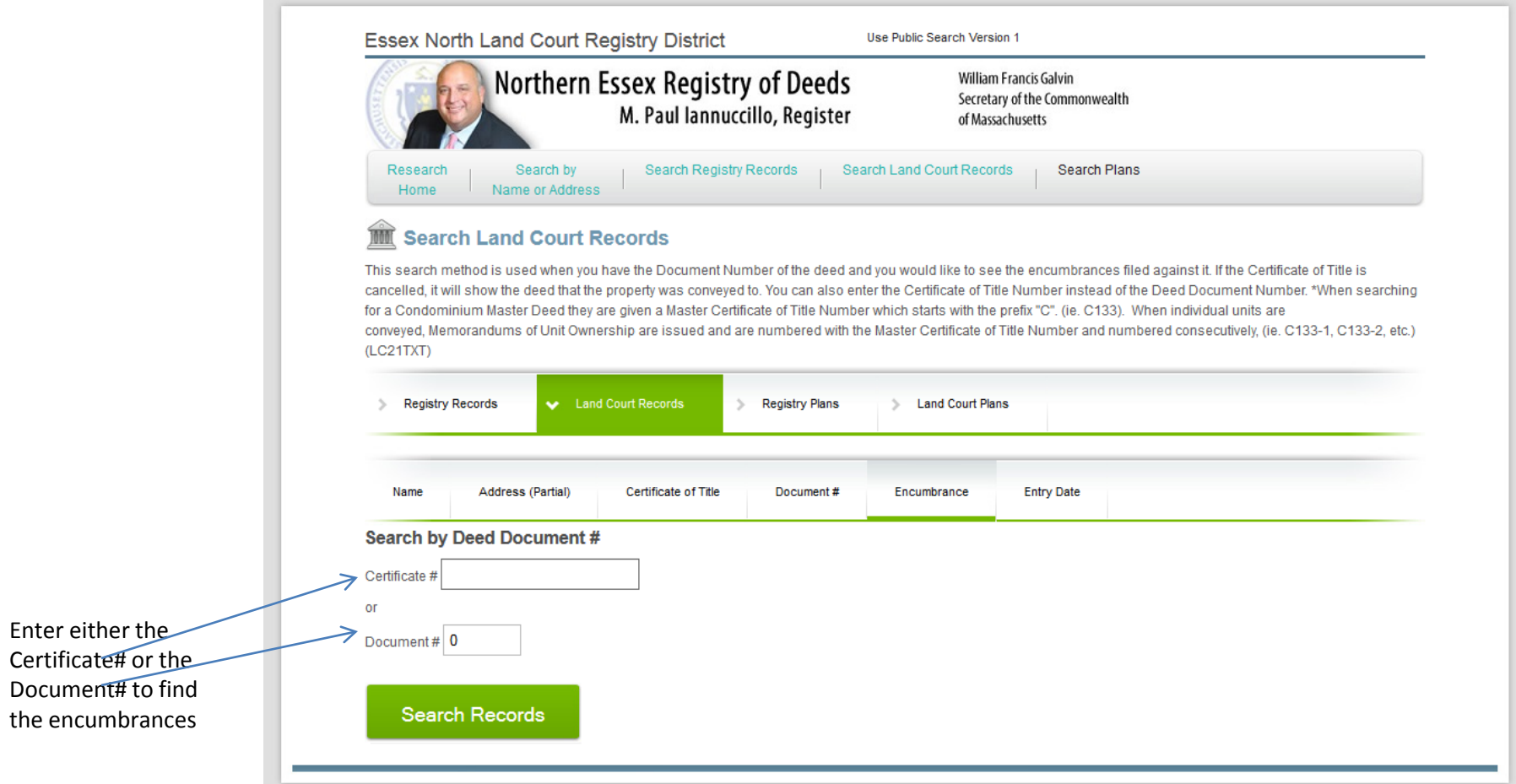

#### Land Court Search *Land Court Plans*

<span id="page-14-0"></span>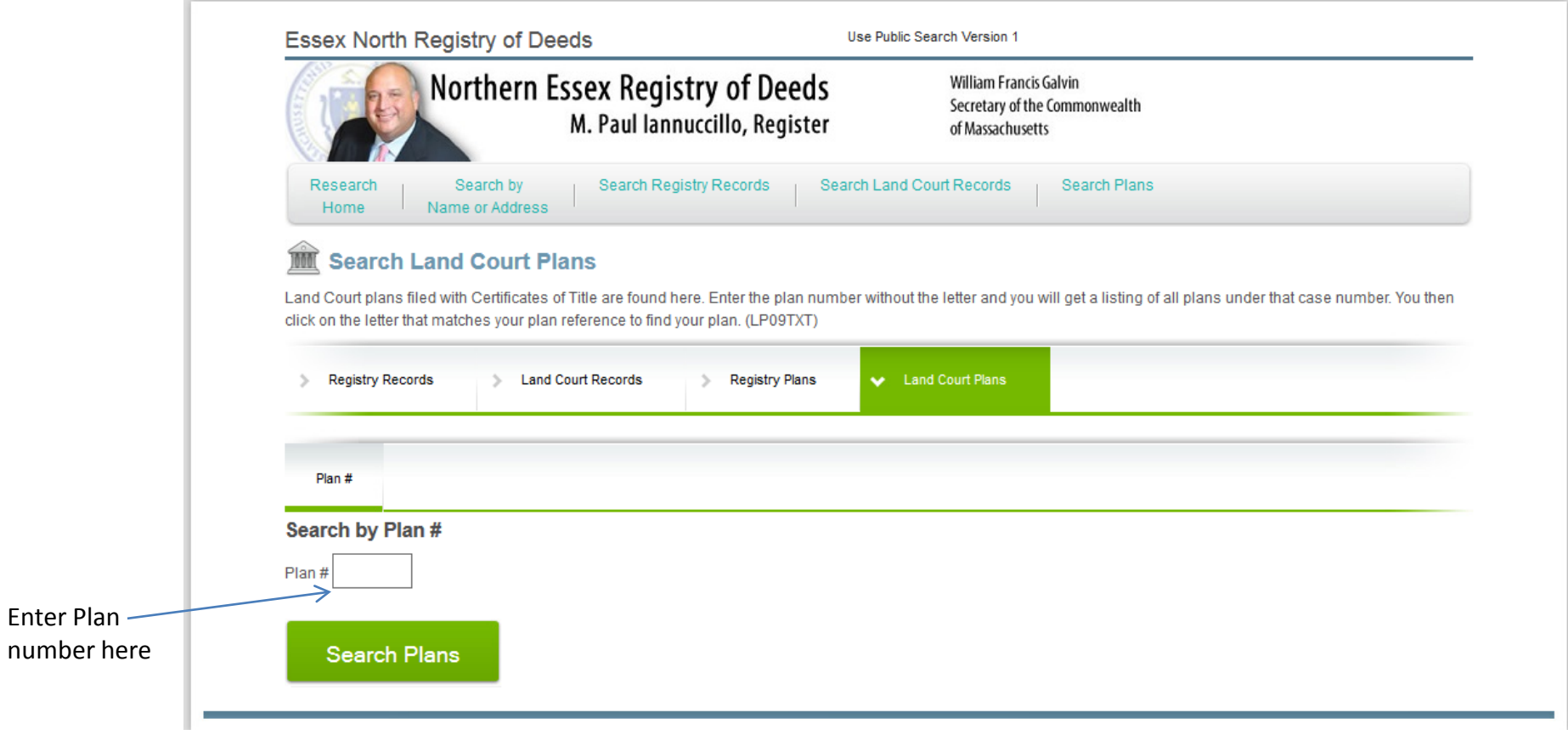

number

#### Land Court Search *Entry Date Search*

<span id="page-15-0"></span>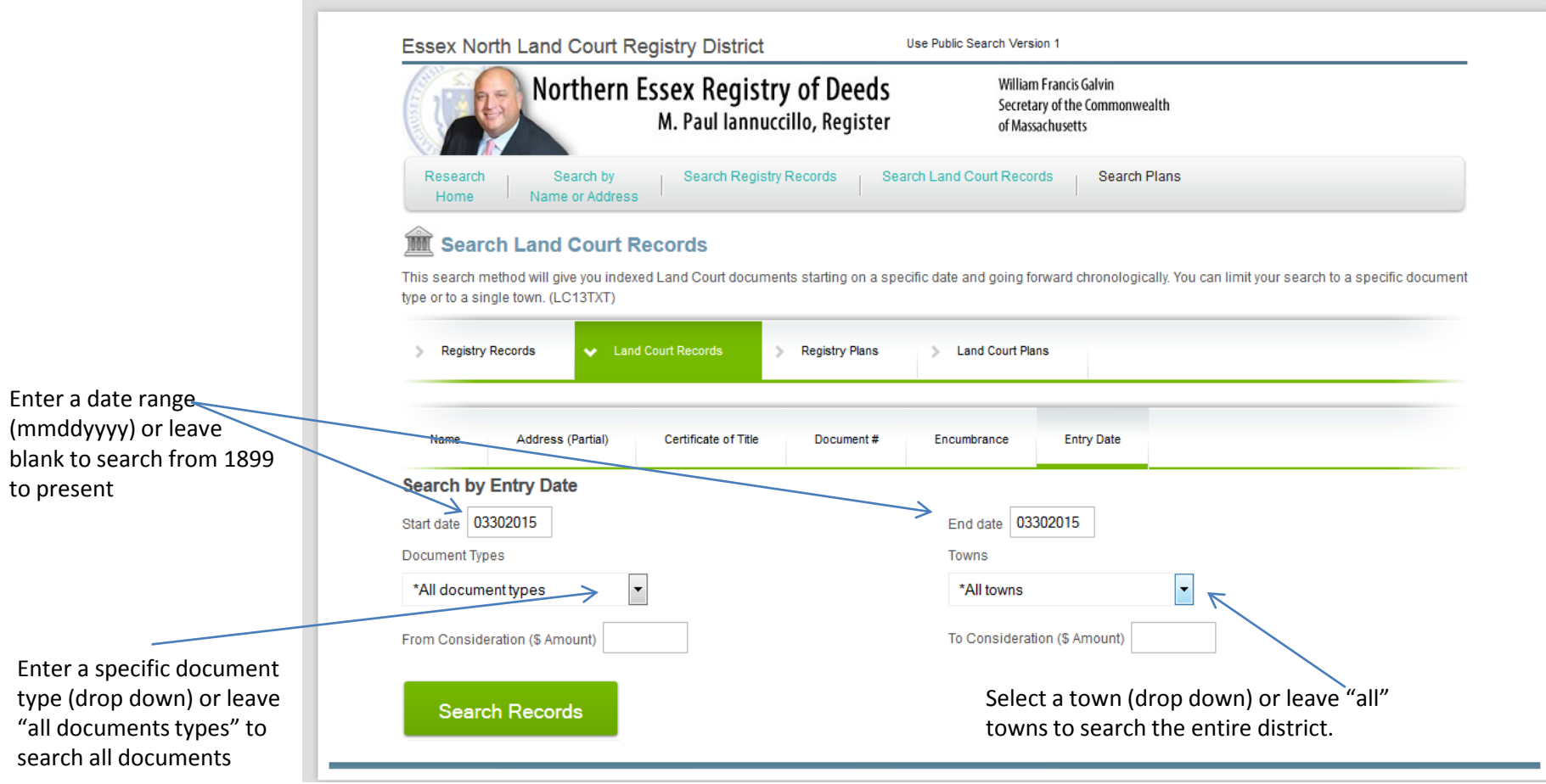

#### Search Plans *Name Search*

Enter the last name yo would like to search. Note: You select the ty of search (street, own developer etc) with th drop down menu to th right labeled "Names t Display".

Enter the name of the specific town (drop down) you are searching for or "All towns" to search the entire

district

<span id="page-16-0"></span>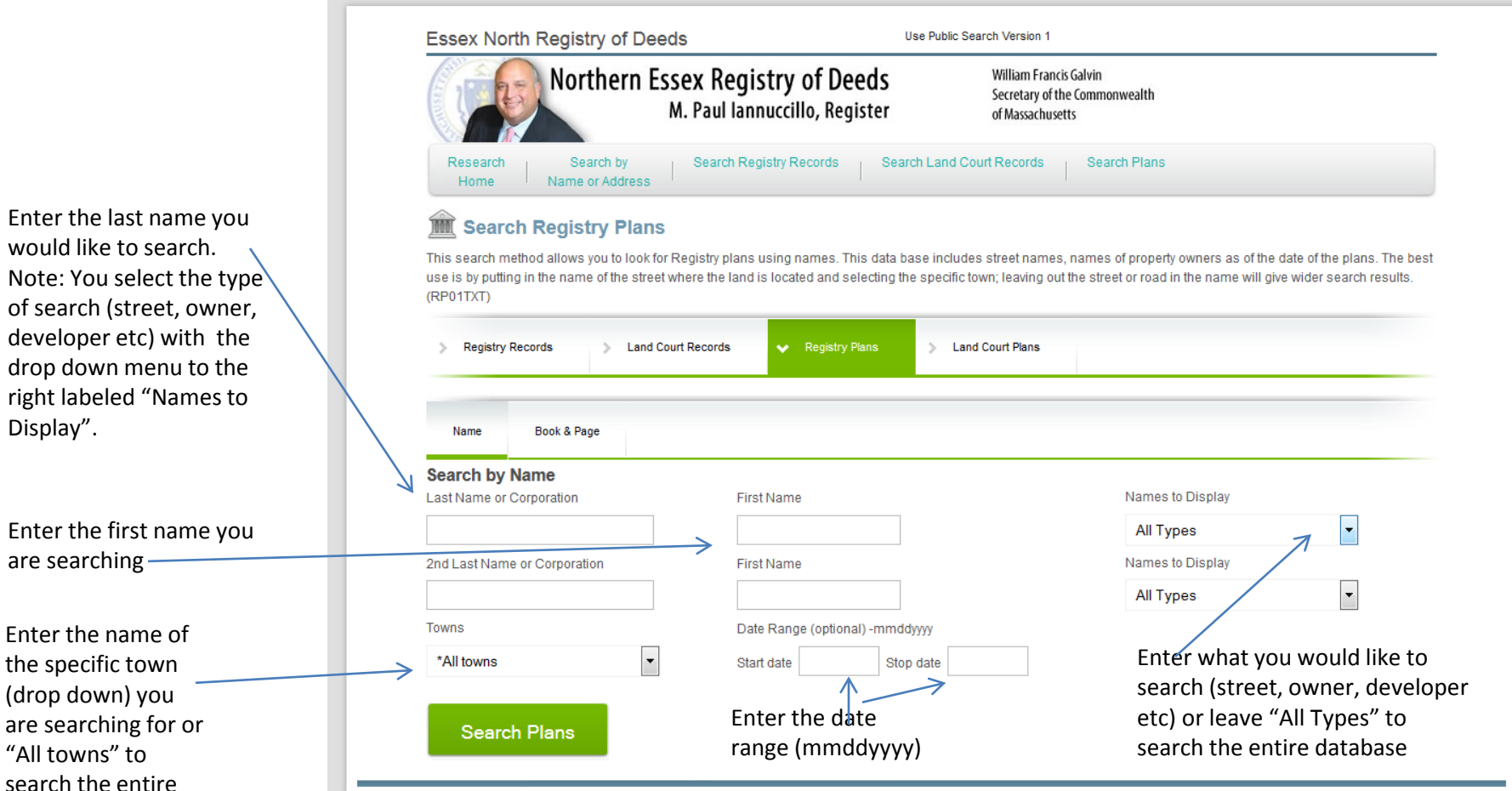

#### Search Plans *Book & Page Search*

<span id="page-17-0"></span>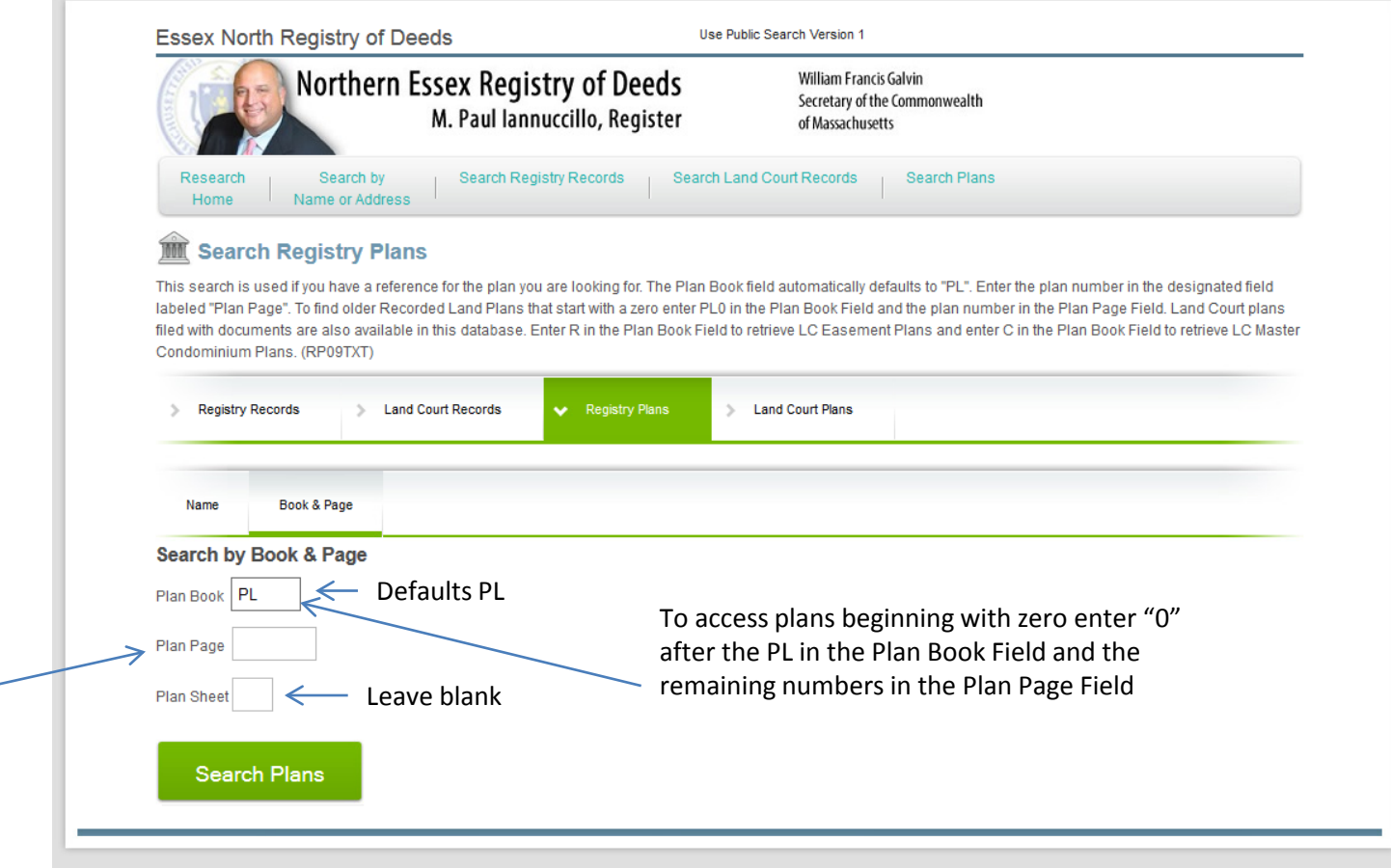

Enter the Plan# in the Plan Page box, the Plan Book Defaults to PL. Leave Plan Sheet box blank.